# Автоматизированная информационная система проведения итогового собеседования по русскому языку в онлайн-форме (АИС «Веб ИС-9»)

## **Руководство пользователя**

## **Личный кабинет**

## **руководителя образовательной организации**

Страниц: 16

Москва 2023

## Оглавление

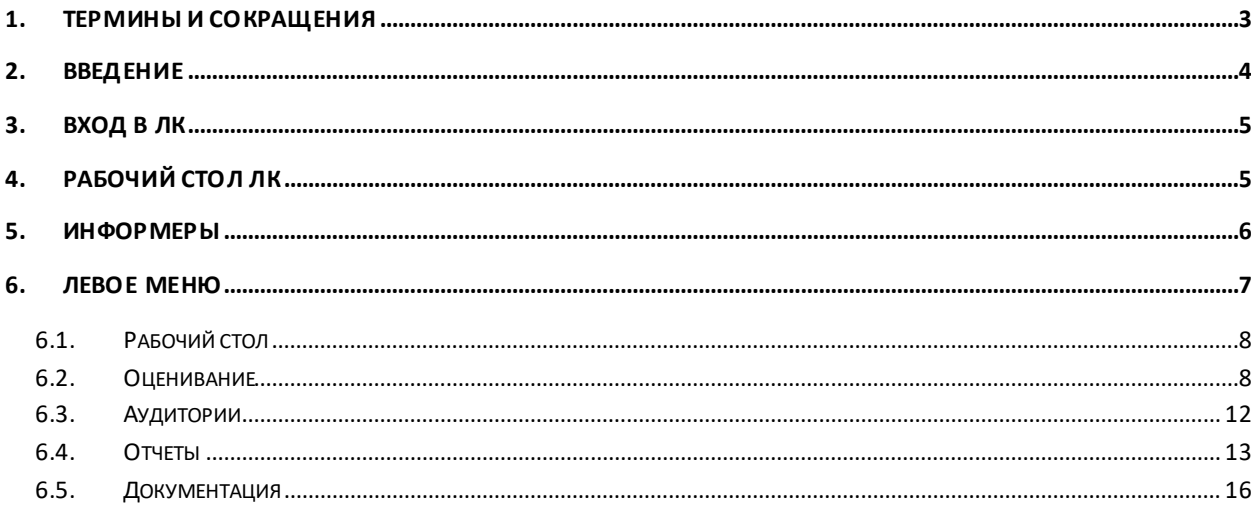

# **1. Термины и сокращения**

<span id="page-2-0"></span>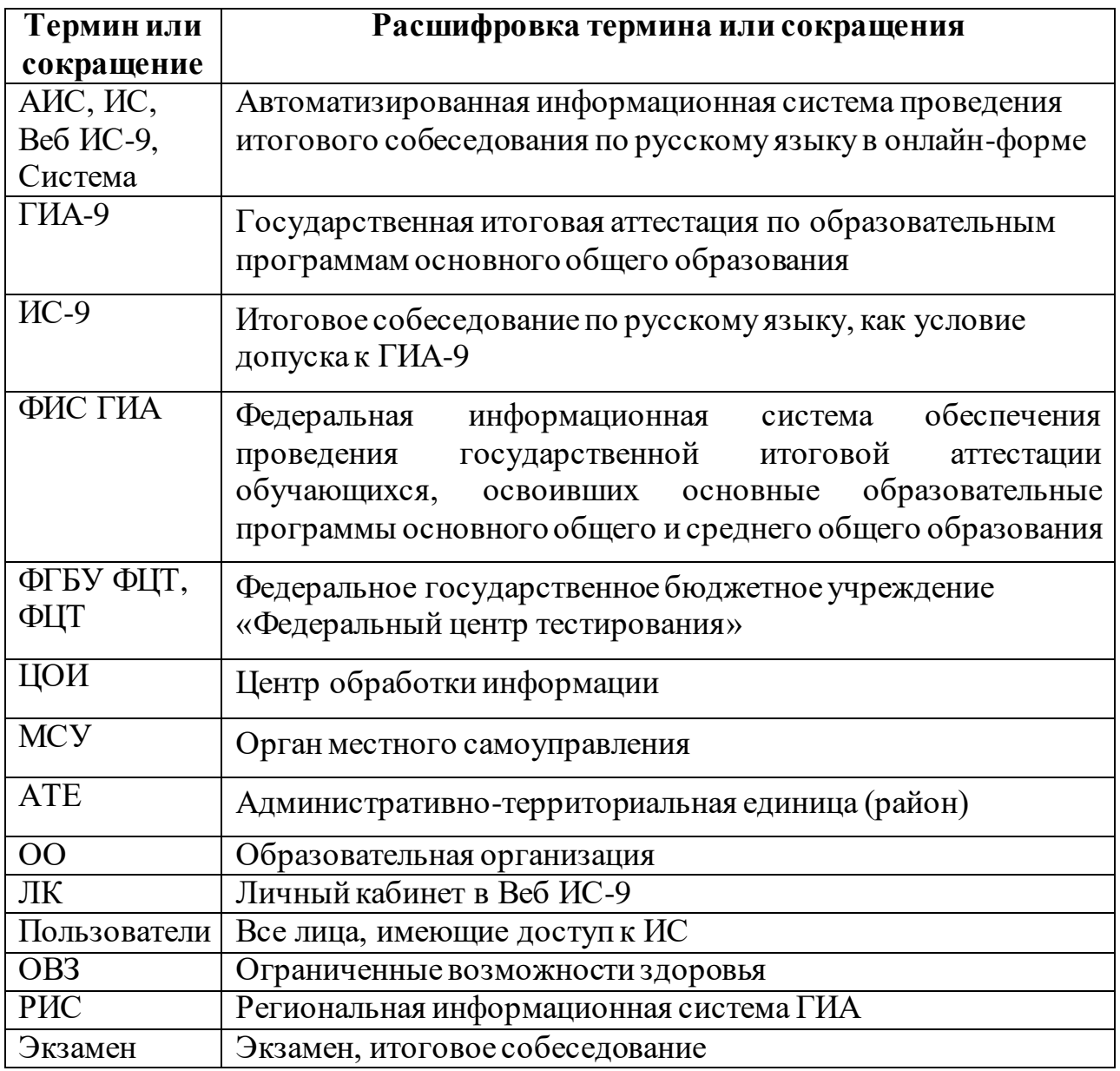

## **2. Введение**

<span id="page-3-0"></span>В настоящем документе описаны основные действия пользователя с ролью «Руководитель ОО» в АИС.

**Назначение ИС**: предназначена для организации сбора в онлайнформе результатов оценивания экспертами ответов участников итогового собеседования в образовательных организациях, органах местного самоуправления и административно-территориальных единицах, а также экспорта из ЦОИ собранных результатов в РИС. Дополнительно Система обеспечивает достаточным для проведения ИС-9 набором данных из ФИС ГИА, предоставляет необходимые функциональные инструменты для подготовки и настройки личных кабинетов к проведению итогового собеседования, формирует различные статистические и аналитические отчеты, а также ведомости.

**Доступ к ИС** осуществляется по адресу: [https://is9.rustest.ru.](https://is9.rustest.ru/)

**Требования к оборудованию для работы с ИС**: необходим компьютер/ноутбук, удовлетворяющий следующим требованиям:

- операционная система не ниже «Windows 7» или семейство «Linux»;
- оперативная память не менее  $1 \Gamma 6$ ;
- процессор класса Intel Pentium IV 2,4 ГГц или выше;
- доступ в Интернет со скоростью не менее 30 Мбит/с;
- браузер последней версии из перечня: Chrome, FireFox, Yandex.

## **3. Вход в ЛК**

<span id="page-4-0"></span>Для входа в личный кабинет введите полученный логин и пароль и нажмите кнопку «Вход» [\(Рисунок 1\)](#page-4-2). После авторизации в ИС (входа в ЛК) откроется рабочий стол ЛК.

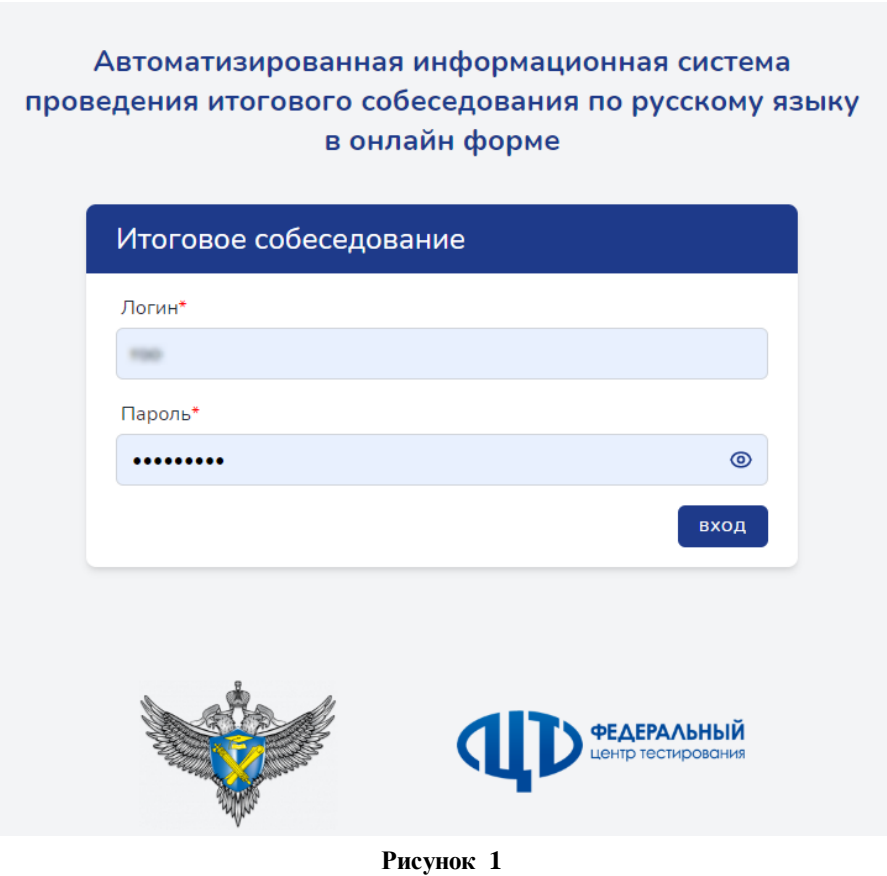

## **4. Рабочий стол ЛК**

<span id="page-4-2"></span><span id="page-4-1"></span>После успешного входа в ЛК пользователь попадает на страницу, содержащую следующие элементы [\(Рисунок 2](#page-5-1)):

1) краткое название ИС,

2) кнопка сворачивания левой панели (при свёрнутой левой панели кнопка изменяет вид – направление стрелочки меняется на противоположное, при нажатии на эту кнопку происходит разворачивание левой панели),

3) поле для отображения краткого наименования образовательной организации,

- 4) логин, под которым зашёл пользователь,
- 5) кнопка выхода из ЛК,
- 6) левое меню,
- 7) рабочий стол,

8) информер (на [Рисунок](#page-5-1) отображено два информера).

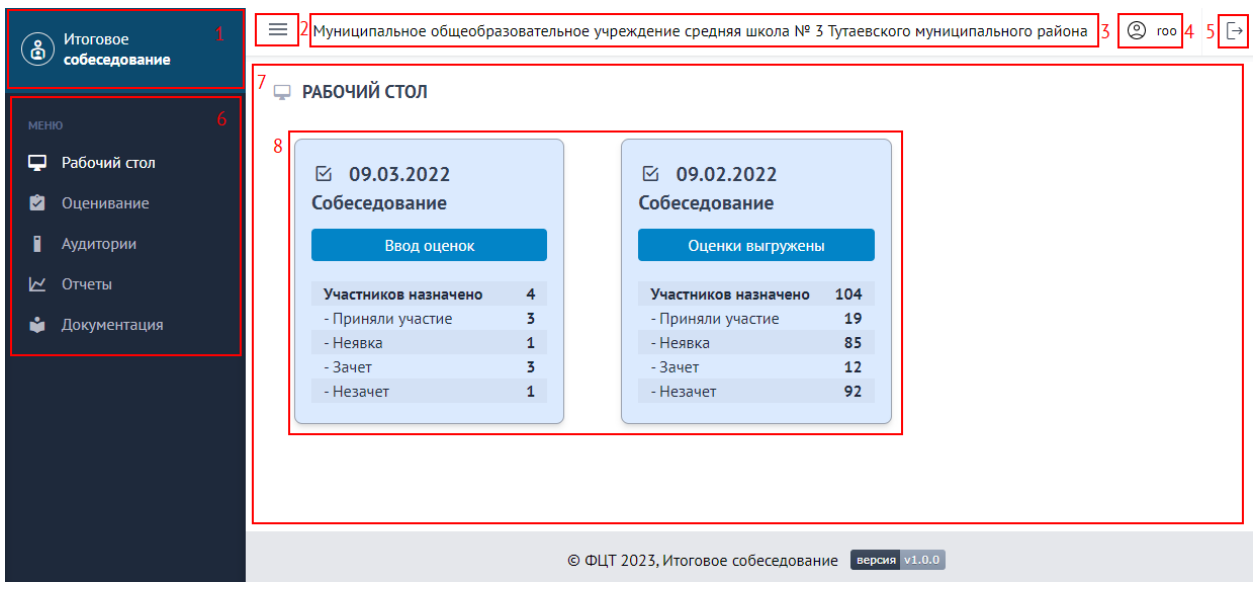

**Рисунок 2**

<span id="page-5-1"></span><span id="page-5-0"></span>Рабочий стол является стартовым объектом, с которым начинает работать пользователь. На рабочем столе располагаются информеры, количество которых равняется количеству дат экзаменов, определенных в Системе.

**5. Информеры**

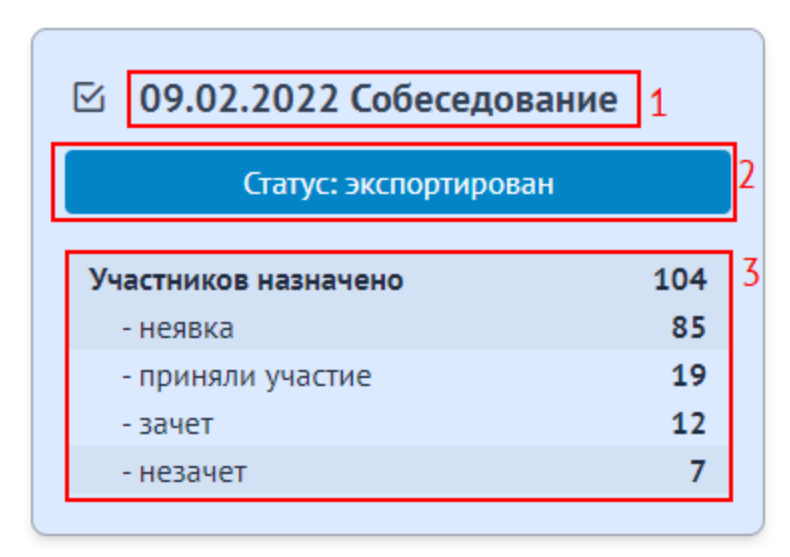

**Рисунок 3**

Каждый информер отображает общую статистическую информацию о ходе внесения результатов оценивания работ участников экзамена в Систему, а также статусе экзамена.

Информер состоит из следующих элементов:

- 1) дата экзамена, наименование предмета;
- 2) статус экзамена (открыт, закрыт, экспортирован);
- 3) статистика по участникам:
	- «Участников назначено» общее количество назначенных на экзамен участников,
	- «Неявка» количество участников, не явившихся на экзамен,
	- «Приняли участие» количество участников, явившихся на экзамен,
	- «Зачет» количество участников из числа явившихся на экзамен, которые получили зачет,
	- «Незачет» количество участников из числа явившихся на экзамен, которые не получили зачет.

Статус «открыт» означает, что по текущему экзамену ОО продолжает ввод результатов оценивания работ участников. Статус «закрыт» сигнализирует о завершении ввода результатов оценивания. Статус «экспортирован» фиксирует факт экспорта данных из ЦОИ в ФИС ГИА.

<span id="page-6-0"></span>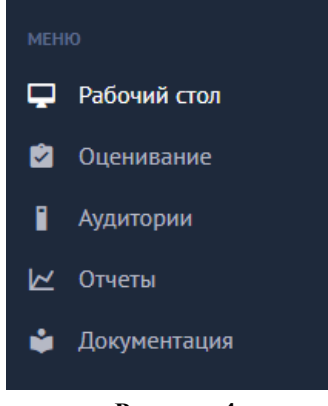

<span id="page-6-1"></span>**Рисунок 4**

#### **6. Левое меню**

Левое меню – основной блок Системы, предоставляющий доступ к тем или иным функциональным модулям.

Левое меню состоит из следующих разделов (Рисунок 4):

- 1) Рабочий стол,
- 2) Оценивание,

3) Аудитории,

- 4) Отчеты,
- 5) Документация.

Отображаемый в рабочем пространстве раздел подсвечивается белым (на [Рисунок 4](#page-6-1) это раздел «Рабочий стол»). Также белым подсвечиваются разделы, на которые наведён курсор.

#### **6.1. Рабочий стол**

<span id="page-7-0"></span>Пункт меню «Рабочий стол» позволяет перейти к рабочему столу ЛК с информерами, описанными выше.

#### **6.2. Оценивание**

<span id="page-7-1"></span>Модуль оценивания (Рисунок 5) позволяет в Системе контролировать процедуру заполнения результатов оценивания работ участников, а также закрывать в ОО экзамены.

| $\bigcirc$   | Итоговое<br>собеседование | $\equiv$ |                         |                            |               |                                       |                                       |                                                  | Муниципальное общеобразовательное учреждение средняя школа № 3 Тутаевского муниципального района | $@$ roo           | $\overline{\mathbb{P}}$ |  |  |  |  |
|--------------|---------------------------|----------|-------------------------|----------------------------|---------------|---------------------------------------|---------------------------------------|--------------------------------------------------|--------------------------------------------------------------------------------------------------|-------------------|-------------------------|--|--|--|--|
|              |                           |          | <b>2 ОЦЕНИВАНИЕ</b>     |                            |               |                                       |                                       |                                                  |                                                                                                  |                   |                         |  |  |  |  |
| <b>MEHIO</b> |                           |          |                         |                            |               |                                       |                                       |                                                  |                                                                                                  |                   |                         |  |  |  |  |
| ⋼            | Рабочий стол              |          | ДАТА<br><b>ЭКЗАМЕНА</b> | ТИП<br><b>ТЕСТИРОВАНИЯ</b> | ПРЕДМЕТ       | <b>НАЗНАЧЕНО</b><br><b>УЧАСТНИКОВ</b> | <b>ЗАПОЛНЕНО</b><br><b>УЧАСТНИКОВ</b> | <b>CTATYC</b>                                    |                                                                                                  | <b>УПРАВЛЕНИЕ</b> |                         |  |  |  |  |
| Ø.           | Оценивание                |          |                         |                            |               |                                       |                                       |                                                  |                                                                                                  |                   |                         |  |  |  |  |
| П            | Аудитории                 |          | 09.03.2022              | Собеседование              | Собеседование | $\overline{4}$                        | $\overline{4}$                        | Открыт                                           | © ПОСМОТРЕТЬ                                                                                     | ₿ ЗАКРЫТЬ ЭКЗАМЕН |                         |  |  |  |  |
| <b>Z</b>     | Отчеты                    |          | 09.02.2022              | Собеседование              | Собеседование | 104                                   | 104                                   | Экспортирован                                    | © ПОСМОТРЕТЬ                                                                                     |                   |                         |  |  |  |  |
| M            | Документация              |          |                         |                            |               |                                       |                                       |                                                  |                                                                                                  |                   |                         |  |  |  |  |
|              |                           |          |                         |                            |               |                                       |                                       |                                                  |                                                                                                  |                   |                         |  |  |  |  |
|              |                           |          |                         |                            |               |                                       |                                       |                                                  |                                                                                                  |                   |                         |  |  |  |  |
|              |                           |          |                         |                            |               |                                       |                                       |                                                  |                                                                                                  |                   |                         |  |  |  |  |
|              |                           |          |                         |                            |               |                                       |                                       |                                                  |                                                                                                  |                   |                         |  |  |  |  |
|              |                           |          |                         |                            |               |                                       |                                       |                                                  |                                                                                                  |                   |                         |  |  |  |  |
|              |                           |          |                         |                            |               |                                       |                                       | © ФЦТ 2023, Итоговое собеседование версия v1.0.0 |                                                                                                  |                   |                         |  |  |  |  |

**Рисунок 5**

*Важно! В ЦОИ не смогут экспортировать собранные в ОО результаты экзамена, пока экзамен не будет закрыт.*

По каждому экзамену в модуле отображается следующая оперативная статистическая информация:

- дата экзамена,
- тип тестирования,
- предмет тестирования,
- общее количество назначенных на экзамен участников,
- общее количество участников, по которым завершен ввод результатов оценивания.

Помимо этого, в каждом экзамене присутствуют следующие функциональные поля:

- «Статус», в котором отображается текущий статус экзамена (открыт, закрыт, экспортирован),
- «Управление», в котором, в зависимости от этапа обработки экзамена, выводятся или скрываются доступные текущему личному кабинету функциональные инструменты,

В личном кабинете руководителя ОО в поле управления доступны следующие функциональные инструменты:

- «Просмотр», позволяющий перейти в подраздел для просмотра результатов ввода оценок по участникам,
- «Закрыть экзамен», позволяющий закрыть экзамен после завершения ввода информации по всем участникам.

6.2.1. При нажатии на кнопку Система перенаправит в подраздел для заполнения результатов оценивания участников.

*Внимание! Для пользователя с ролью руководителя ОО данный подраздел доступен только для чтения (просмотра).*

|                |           | ДАТА ЭКЗАМЕНА: 31.01.2023    |       | ТИП ТЕСТИРОВАНИЯ: СОБЕСЕДОВАНИЕ |                |       |               |              |              | ПРЕДМЕТ: СОБЕСЕДОВАНИЕ |                         |                                    |                |              | ОСТАЛОСЬ ЗАПОЛНИТЬ (УЧАСТНИКОВ): 55   1 |              |              |              |                        |                  |              |              |                |                |                 |              |                |              |              |              |                        |                   |               |  |  |  |
|----------------|-----------|------------------------------|-------|---------------------------------|----------------|-------|---------------|--------------|--------------|------------------------|-------------------------|------------------------------------|----------------|--------------|-----------------------------------------|--------------|--------------|--------------|------------------------|------------------|--------------|--------------|----------------|----------------|-----------------|--------------|----------------|--------------|--------------|--------------|------------------------|-------------------|---------------|--|--|--|
| <b>ПОИСК</b>   |           |                              |       | КЛАСС                           |                |       | $\checkmark$  | PE3EPB       |              |                        |                         | © ОЧИСТИТЬ ФИЛЬТРЫ<br>$\checkmark$ |                |              |                                         |              |              |              |                        |                  |              |              | 3<br>හි        |                |                 |              |                |              |              |              |                        |                   | 4             |  |  |  |
|                |           | <b>HOMEP</b>                 | СЕРИЯ | <b>HOMEP</b>                    | HOMEP          |       |               |              | ЗАДАНИЕ 1    |                        |                         |                                    | ЗАДАНИЕ 2      |              |                                         |              |              |              | ПРАВИЛЬНОСТЬ РЕЧИ (Р1) |                  |              |              | ЗАДАНИЕ 3      |                |                 | ЗАДАНИЕ 4    |                |              |              |              | ПРАВИЛЬНОСТЬ РЕЧИ (Р2) |                   |               |  |  |  |
| $N^{\pm}$      |           | KINCC<br>AVIL.<br><b>DOK</b> |       | ДОК                             | BAP.           | PEEPB | <b>НЕЯВКА</b> | ИЧ           | T4           | итог                   | $\Pi$ 1                 | $\Pi$                              | $\overline{1}$ | $\Pi$ 4      | итог                                    | F.           | $\circ$      | <b>P</b>     | <b>NCK</b>             | итог             | M1           | M2           | M <sub>3</sub> | итог           | $\overline{A1}$ | $\sqrt{12}$  | <b>INTOF</b>   |              | $\circ$      | P            | PO                     | <b>INTOF</b>      | 3AHET<br>итог |  |  |  |
| 1              | <b>9B</b> | $\mathbf{1}$                 | 7920  | 808382                          | $\mathbf{1}$   |       |               | $\mathbf{1}$ | $\mathbf{1}$ | $\overline{2}$         | $\overline{2}$          | $\mathbf 0$                        | $\mathbf 0$    | 1            | 3 <sub>0</sub>                          | $\mathbf{1}$ | $\mathbf{1}$ | $\mathbf{1}$ | $\mathbf{1}$           | $\boldsymbol{A}$ | $\mathbf{1}$ | 1            | 1              |                | $\mathbf{1}$    | $\mathbf{1}$ | $\overline{2}$ | $\mathbf{1}$ | $\mathbf{1}$ | $\mathbf{1}$ | $\mathbf{1}$           | $\overline{A}$    | 18 2          |  |  |  |
| $\overline{2}$ | <b>9A</b> | $\mathbf{1}$                 | 0321  | 849890                          | $\overline{2}$ |       |               | $\mathbf{1}$ | $\mathbf{1}$ | $\overline{2}$         | $\mathbf{1}$            | $\mathbf{1}$                       | $\mathbf{1}$   | $\mathbf{1}$ | $_4$ $\smallsmile$                      | $\mathbf{1}$ | $\mathbf{1}$ | $\mathbf{1}$ | $\mathbf{1}$           | $\overline{4}$   | $\mathbf{1}$ | $\mathbf{1}$ | $\mathbf{1}$   | $\overline{3}$ | $\mathbf{1}$    | $\mathbf{1}$ | $\overline{2}$ | $\mathbf{1}$ | $\mathbf{1}$ | $\mathbf{1}$ | 1                      | $\overline{4}$    | $19$ $\Box$   |  |  |  |
| $\overline{5}$ | <b>9A</b> | $\mathbf{1}$                 | 7921  | 829040                          | 3              |       |               | $\mathbf{1}$ | $\mathbf{1}$ | $\overline{2}$         | $\overline{\mathbf{2}}$ | $\mathbf{0}$                       | $\circ$        | $\mathbf{1}$ | 3 <sub>0</sub>                          | $\mathbf{1}$ | $\mathbf{1}$ | $\mathbf{1}$ | $\mathbf{1}$           | $\overline{4}$   | $\mathbf{1}$ | 1            | $\mathbf{1}$   | $\overline{5}$ | 1               | $\mathbf{1}$ | $\overline{2}$ | $\mathbf{1}$ | $\mathbf{1}$ | $\mathbf{1}$ | $\mathbf{1}$           | $\overline{4}$    | 18<br>⊡       |  |  |  |
| $\overline{4}$ | 98        |                              | 7919  | 800159                          |                |       |               |              |              | $\circ$                |                         |                                    |                |              | 0 <sub>0</sub>                          |              |              |              |                        | $\circ$          |              |              |                | $\circ$        |                 |              | $\circ$        |              |              |              |                        | $\circ$           | $\mathbf{0}$  |  |  |  |
| 5              | <b>9A</b> |                              | 7922  | 850374                          |                |       |               |              |              | $\circ$                |                         |                                    |                |              | $0 \vee$                                |              |              |              |                        | $\Omega$         |              |              |                | $\Omega$       |                 |              | $\circ$        |              |              |              |                        | $\circ$           | $\mathbf{0}$  |  |  |  |
| 6              | <b>9A</b> |                              | 7921  | 841336                          |                |       |               |              |              | $\circ$                |                         |                                    |                |              | 0 <sub>0</sub>                          |              |              |              |                        | $\circ$          |              |              |                | $\Omega$       |                 |              | $\circ$        |              |              |              |                        | $\circ$           | $\mathbf{0}$  |  |  |  |
| $\overline{7}$ | <b>9B</b> |                              | 7920  | 808469                          |                |       |               |              |              | 0                      |                         |                                    |                |              | $0 \vee$                                |              |              |              |                        | $\circ$          |              |              |                | $\Omega$       |                 |              | $\circ$        |              |              |              |                        | $\circ$           | $\mathbf{0}$  |  |  |  |
| 8              | 9B        |                              | 7921  | 835214                          |                |       |               |              |              | $\circ$                |                         |                                    |                |              | $0 \vee$                                |              |              |              |                        | $\circ$          |              |              |                | $\circ$        |                 |              | $\circ$        |              |              |              |                        | $\circ$           | $\mathbf{0}$  |  |  |  |
| 9              | <b>9B</b> |                              | 7922  | 850395                          |                |       |               |              |              | $\circ$                |                         |                                    |                |              | $0 \vee$                                |              |              |              |                        | $\circ$          |              |              |                | $\Omega$       |                 |              | $\circ$        |              |              |              |                        | $\circ$           | $\mathbf{0}$  |  |  |  |
| 10             | 96        |                              | 7921  | 841400                          |                |       |               |              |              | $\circ$                |                         |                                    |                |              | 0 <sub>0</sub>                          |              |              |              |                        | $\circ$          |              |              |                | $\circ$        |                 |              | $\circ$        |              |              |              |                        | $\circ$           | $\circ$       |  |  |  |
|                |           | < ПРЕЛЬШУЩАЯ                 |       |                                 |                |       |               |              |              |                        |                         |                                    |                |              |                                         |              |              |              |                        |                  |              |              |                |                |                 |              |                |              |              |              | 5                      | C/IE/IVKOLLIASI > |               |  |  |  |

**Рисунок 6**

Внешний интерфейс ввода результатов оценивания условно можно разбить на следующие блоки:

- 1) основная информация о выбранном экзамене, состоящая из:
	- даты экзамена,
	- типа тестирования,
	- наименования предмета тестирования,
	- уровня доступа к функционалу модуля;
- 2) инструменты для осуществления поиска участников с возможностью фильтрации по классу, полю резерв (признак ОВЗ),
	- а также сброса (отчистки) всех фильтров (кнопка  $\sim$  очистить фильтры
- 3) инструмент для настройки отображения полей таблицы с участниками (кнопка );
- 4) основная таблица со списком участников, а также информация о введенных на данный момент результатах оценивания;
- 5) кнопки для последовательного перелистывания списка с участниками;
- 6) цветовой индикатор участника, зависящий от этапа его заполнения. В Системе определены следующие статусы:
	- «Незаполненные данные» по участнику данные не вносились либо находятся на стадии заполнения,
	- «Сохраненные данные» все данные успешно внесены, участник сохранен в системе,
	- «Несохраненные данные» в ранее сохраненные данные участника вносятся коррективы.

При нажатии на кнопку с настройками отображения полей появится соответствующее диалоговое окно (Рисунок 7) с полями, доступными в Системе для регулирования.

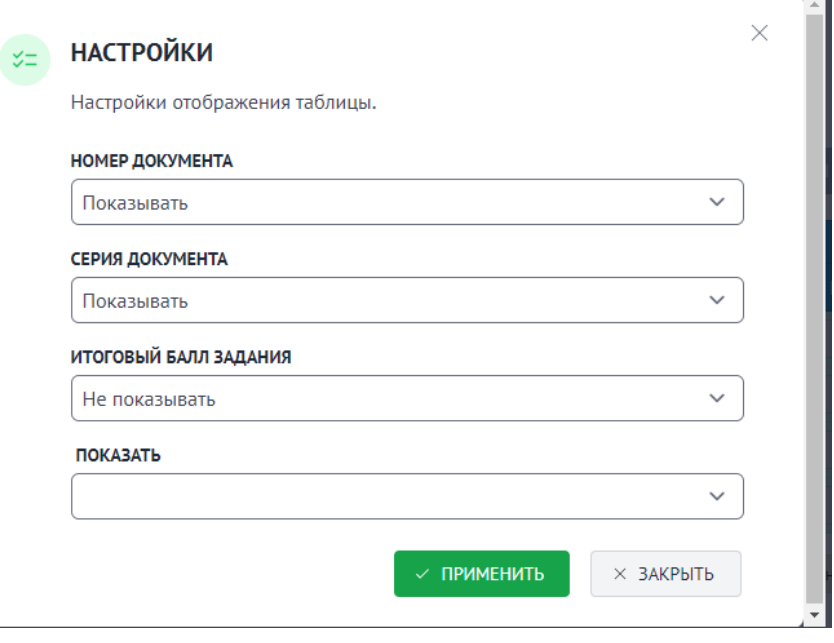

**Рисунок 7**

Выбирая в каждом поле статус «Показывать» или «Не показывать», можно регулировать отображение соответствующих полей в основной таблице с участниками. Для подтверждения нужно нажать кнопку  $\vee$  ПРИМЕНИТЬ , для отмены введенных изменений – кнопку  $\sim$  закрыть

Основную таблицу со списком участников можно разделить на три основных блока (Рисунок 8):

1) информация об участнике:

- класс, в котором участник обучается,
- номер аудитории, в которой сдавал экзамен,
- серия и номер документа,
- номер варианта,
- поле «Резерв» со специальным признаком,
- признак явки/неявки на экзамен;
- 2) информация о введенных по заданиям критериях, а так же промежуточных итоговых баллах;
- 3) автоматически рассчитанные Системой значения:
	- итоговый балл,
	- признак зачет/не зачет.

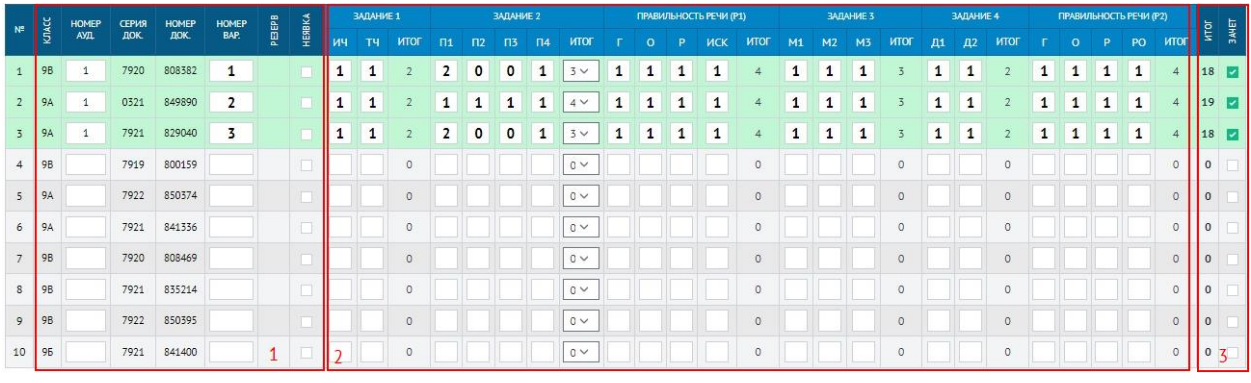

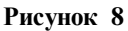

*Информация! Детальный разбор заданий, в том числе критериев, в руководстве пользователя не рассматривается.*

*Важно! В специальном поле «Резерв» может стоять значение 22 в случае, когда у участника установлен специальный признак ОВЗ, в ином случае поле остаётся пустым.*

6.2.2. При нажатии на кнопку **Влакрыть экзамен** инициируется процедура закрытия экзамена, в рамках которой появится соответствующее диалоговое окно с подтверждением (Рисунок 9).

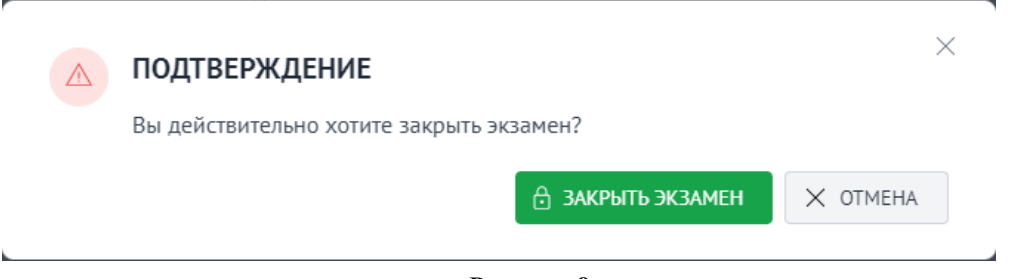

#### **Рисунок 9**

*Важно! Кнопка «Закрыть экзамен» может быть не активна в случае если в экзамене присутствует хотя бы один участник, по которому не были введены данные.*

```
Для подтверждения закрытия экзамена нажмите на кнопку 
А ЗАКРЫТЬ ЭКЗАМЕН
                , для отмены – кнопку \Box \times <sup>отмена</sup>
```
После успешного закрытия экзамена функционал управления экзаменом будет скрыт. Обратно открыть экзамен на региональном уровне возможно только на уровне ЦОИ.

#### **6.3. Аудитории**

<span id="page-11-0"></span>Данный модуль (Рисунок 5) позволяет создавать в ОО аудиторный фонд, который в дальнейшем будет использоваться в личном кабинете технического специалиста ОО при вводе результатов оценивания работ участников.

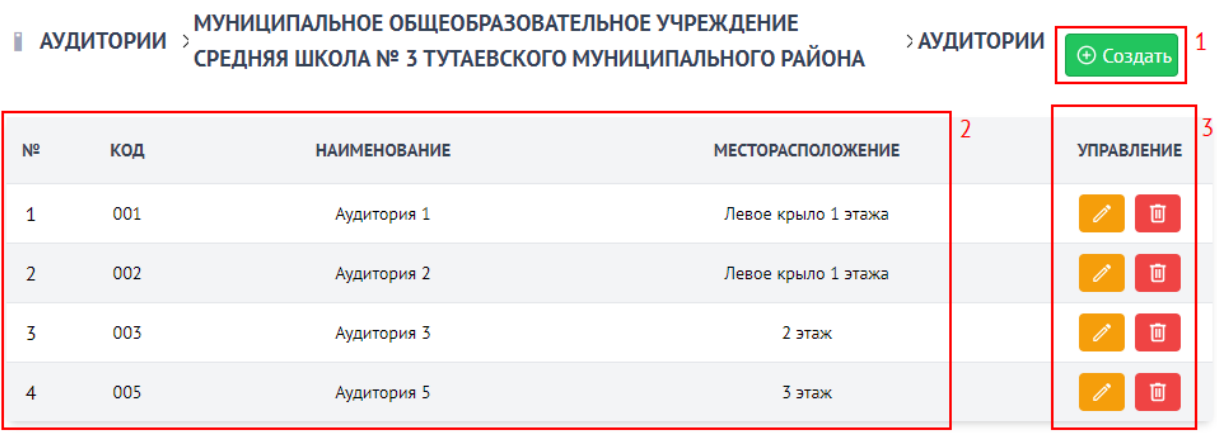

#### **Рисунок 10**

Внешний интерфейс модуля управления аудиториями можно разделить на следующие основные блоки:

- 1) инструмент создания новых аудиторий;
- 2) перечень внесенных в ОО аудиторий, состоящий из следующих полей:
	- «№» порядковый номер строки,
	- «Код» код (номер) аудитории,
	- «Наименование» наименование аудитории,
	- $-$  «Месторасположение» расположение аудитории в ОО;
- 3) блок управления сохраненными аудиториями, состоящий из двух инструментов:
	- редактирование аудитории,
	- удаление аудитории.

При нажатии кнопки откроется диалоговое окно для добавления новой аудитории (Рисунок 11).

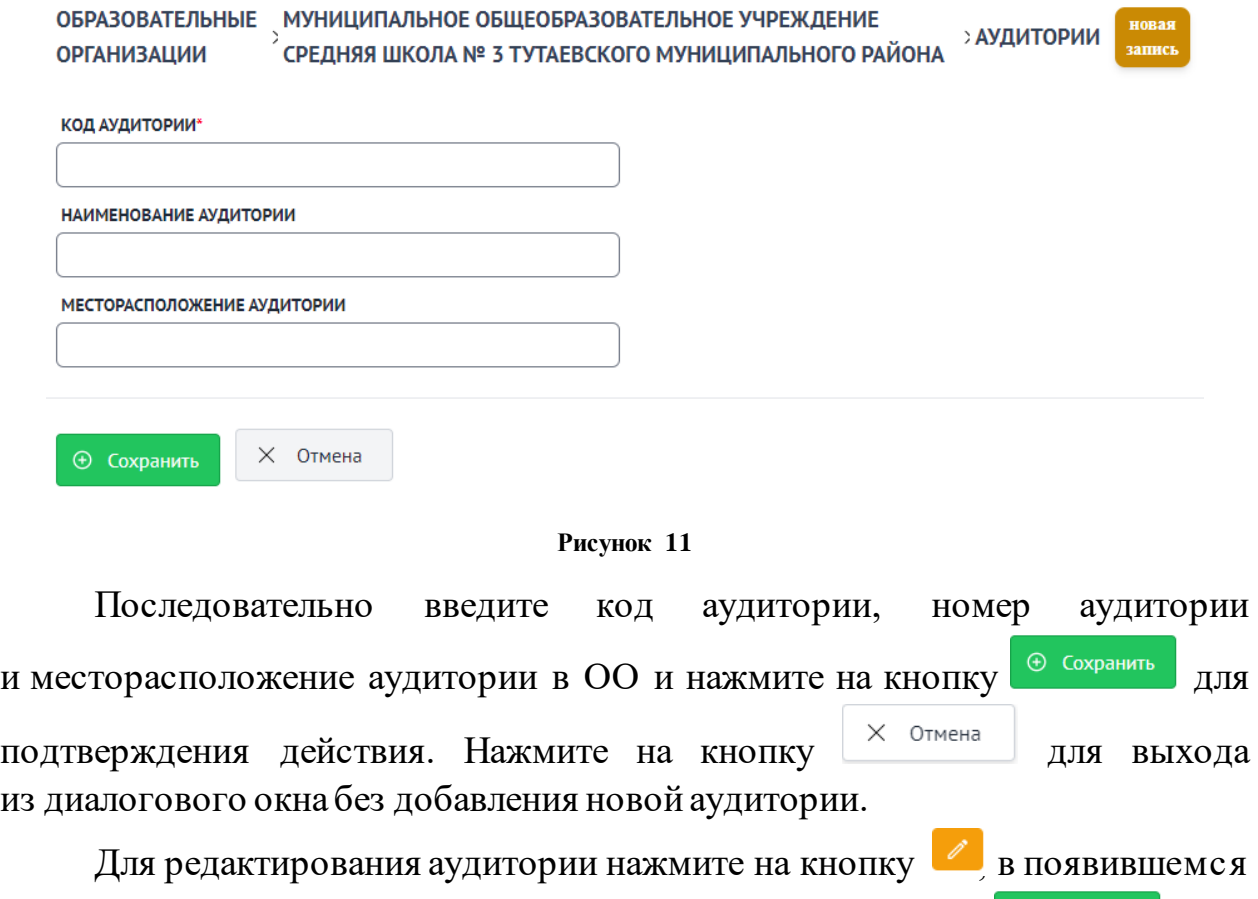

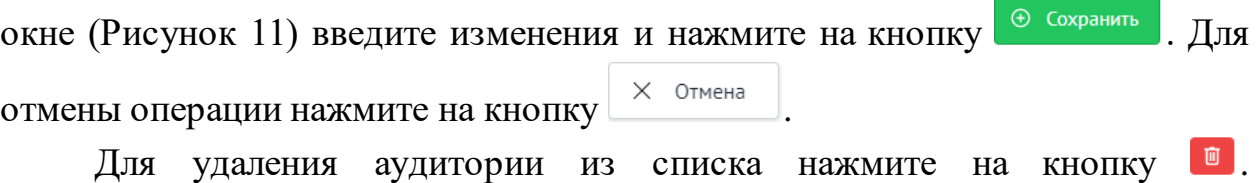

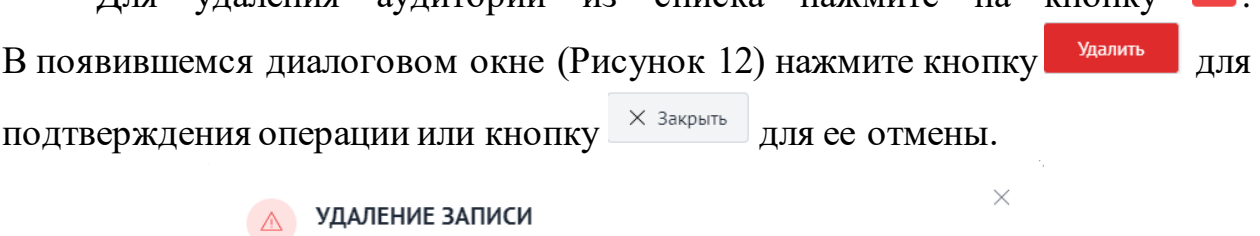

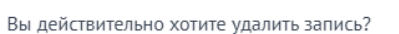

**Рисунок 12**

**6.4. Отчеты**

Удалить

 $\times$  Закрыть

l,

<span id="page-12-0"></span>Модуль с отчетами позволяет формировать и сохранять различные статистические и аналитические отчеты, а также ведомости (Рисунок 13).

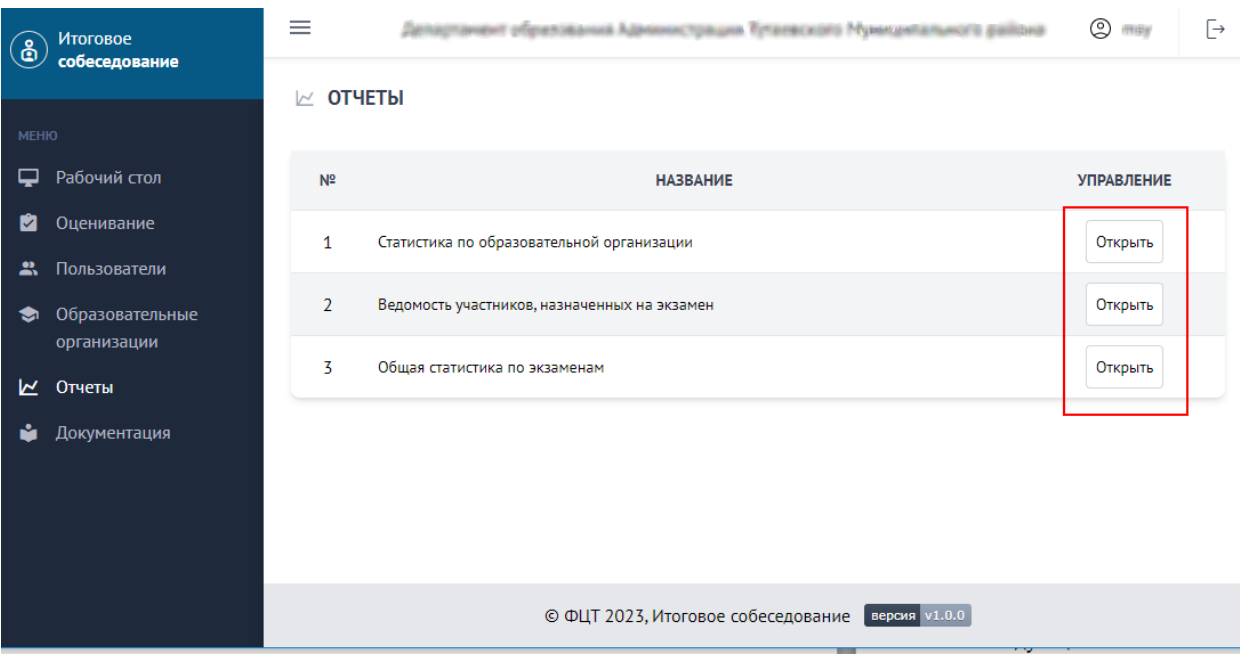

**Рисунок 13**

В Системе доступны следующие отчеты:

- статистика по образовательным организациям,
- ведомость участников, назначенных на экзамен,
- общая статистика по экзаменам.

#### **6.4.1. Статистика по образовательным организациям**

Данный отчет предназначен для формирования общей статистической информации о процедуре проведения экзамена (внесения результатов оценивания участникам) в рамках образовательной организации. Отчет формируется по каждому экзамену в отдельности.

В зависимости от уровня доступа пользователя отчет может содержать следующие поля:

- код региона,
- наименование региона,
- код МСУ,
- наименование МСУ,
- код образовательной организации,
- краткое наименование образовательной организации,
- количество назначенных участников,
- количество участников, принявших участие в ИС-9,
- количество неявившихся участников,
- количество участников, получивших зачет,

количество участников, получивших незачет,

статус экзамена (открыт/закрыт/экспортирован).

Для региональных пользователей уровня ОО фильтры не предусмотрены.

### **6.4.2. Ведомость участников, назначенных на экзамен**

Данный отчет предназначен для формирования ведомости участников, назначенных на экзамены в образовательной организации. Ведомость формируется в рамах каждого отдельного экзамена.

В зависимости от уровня доступа пользователя отчет может содержать следующие поля:

- порядковый номер строки,
- код региона,
- наименование региона,
- код МСУ,
- наименование МСУ,
- код образовательной организации,
- краткое наименование образовательной организации,
- идентификационные данные участника (выводимые поля определяются в рабочем порядке),
- номер аудитории,
- номер варианта,
- резерв (ОВЗ),
- признак явки/неявки,
- поля с введенными результатами оценивания в количестве, равном актуальному количеству критериев оценивания на текущий год проведения экзаменов. Наименование каждого поля – наименование задания и критерия,
- итоговый балл,
- признак успешной сдачи экзамена (зачет/ не зачет).

Для региональных пользователей уровня ОО фильтры не предусмотрены.

#### **6.4.3. Общая статистика по экзаменам.**

Данный отчет предназначен для формирования общей статистической информации о процедуре проведения ИС-9 (внесения результатов

оценивания участникам) по всем проводимым экзаменам. Отчет формируется перечнем, по каждому экзамену в отдельности.

В зависимости от уровня доступа пользователя отчет может содержать следующие поля:

- код региона,
- наименование региона,
- наименование экзамена (предмет-дата),
- количество назначенных участников,
- количество участников, принявших участие в ИС-9,
- количество неявившихся участников,
- количество участников, получивших зачет,
- количество участников, не получивших зачет,
- количество задействованных ОО,
- количество ОО со статусом «Открыт»,
- количество ОО со статусом «Закрыт»,
- количество ОО со статусом «Экспортирован».

Для региональных пользователей уровня ОО фильтры не предусмотрены.

#### **6.5. Документация**

<span id="page-15-0"></span>В разделе «Документация» располагаются все необходимые методические и инструктивные документы, а так же руководство пользователя к личному кабинету пользователя.